Oskar-Maria-Graf-Gymnasium Neufahrn

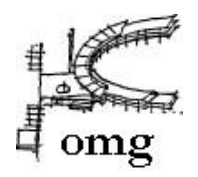

## **Lektürearbeit im Distanzunterricht (per MS Teams):**  Johann W. v. Goethe: "Faust. Der Tragödie erster Teil" **– Der Eingangsmonolog in der "Nacht"-Szene (Gelehrtentragödie)** StDin C. Dadic

Fach: Deutsch – Q11 (Doppelstunde) Ort: Videokonferenz über MS-Teams Lehrplan-Bezug1: D 11.2 Schreiben / Erschließen und Interpretieren literarischer Texte D 11.4 Sich mit Literatur und Sachtexten auseinandersetzen / gestaltendes Arbeiten; Faust I als verbindliche Lektüre

## **Stundenübersicht:**

| Phase                                  | Organisation                                                                                                    | Material                                                                                                    |
|----------------------------------------|----------------------------------------------------------------------------------------------------|----------------------------------------------------------------------------------------------------|
| Sozialform                             |                                                                                                    |                                                                                                    |
| Motivation<br>Unterrichts-<br>gespräch | Hinführung<br>Thema:<br>Der<br>zum<br>Eingangsmonolog in der "Nacht"-Szene (V.<br>354-429)                                        | Bild "Dr. Faust Studierzimmer - Hintergrund für die<br>Modellbühne. Faust-Szene zum DEFA-Film<br>Pope  <br>Poppenspäler" <sup>2</sup> |
| Erarbeitung<br>Einzelarbeit            | Vergegenwärtigung / Wiederholung des<br>Inhalts der Verse 354-429 durch gemeinsames<br>Anschauen des Ausschnitts der Peter Stein- | Bereitstellen des YouTube-Links per QR-Code in der<br>KeyNote-Präsentation während der MS-Teams-VK<br>(geteilte Präsentation)         |

<sup>1</sup> http://www.gym8-lehrplan.bayern.de/contentserv/3.1.neu/g8.de/index.php?StoryID=26539

<sup>2</sup> https://skd-online-collection.skd.museum/Details/Index/675743 (zuletzt aufgerufen am 11.01.21)

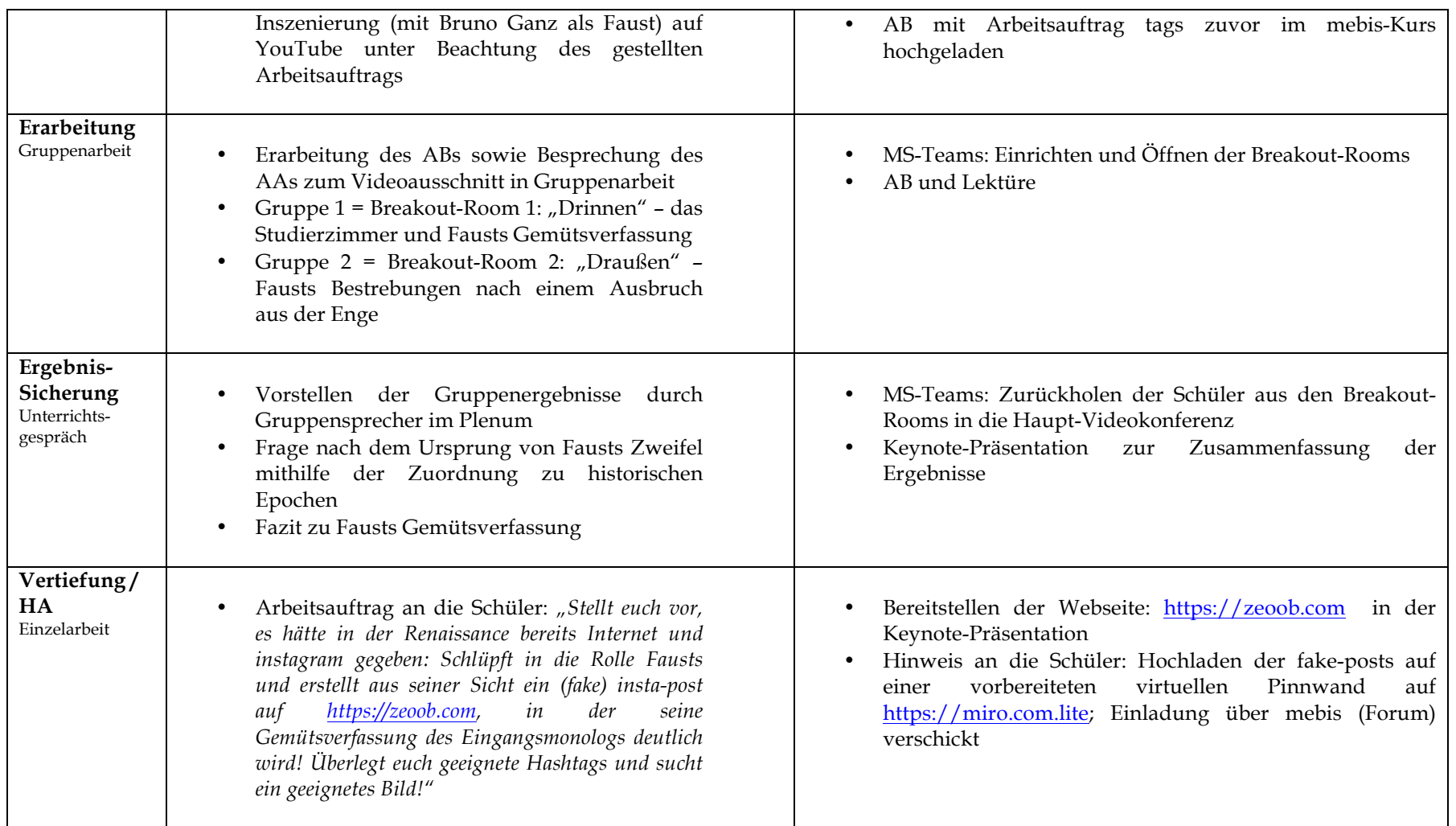

## **Vorgehen / praktische Tipps:**

## **Vorbereitung:**

- Der Kurs hatte vorbereitend die komplette Lektüre bereits über die Weihnachtsferien gelesen, ist also mit dem Inhalt der Tragödie vertraut. Vertieft wurden bereits die Prologe besprochen.
- Das Arbeitsblatt "Der Eingangsmonolog der 'Nacht'-Szene" wurde tags zuvor im mebis-Kurs hochgeladen, sodass sich die Schüler das Arbeitsblatt rechtzeitig ausdrucken konnten.

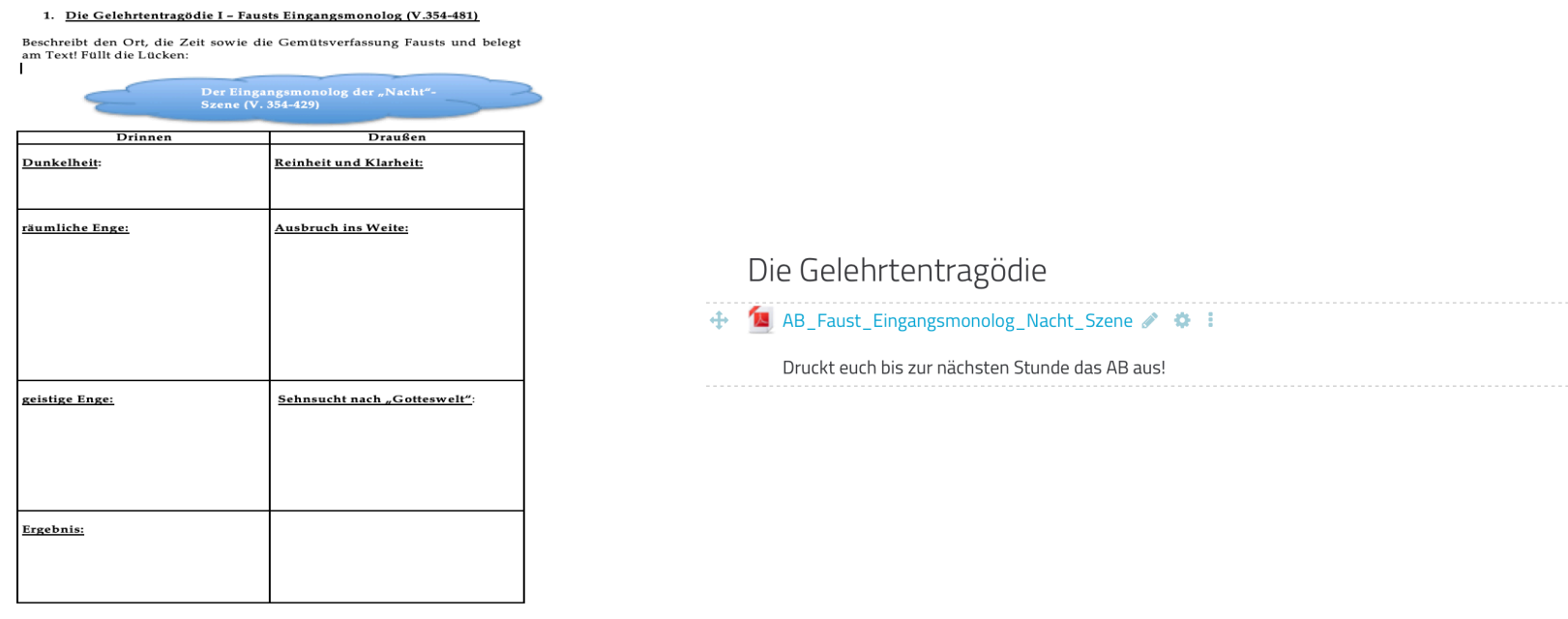

 $\overline{\mathbb{S}}$ 

## **Zur Motivationsphase**

- Einstieg: *Ordnet den auf dem Bild dargestellten Ort in "Faust I" ein. Beurteilt, ob die Darstellung für den Beginn der Gelehrtentragödie geeignet ist. - Was würdet ihr ändern?*
- Die Schüler melden sich per Handzeichen auf MS-Teams.3
- Überleitung und Nennung des Themas: Der Eingangsmonolog in der "Nacht"-Szene (V. 354-429)
- Vorstellen einer anderen Darstellung des Studierzimmers: Inszenierung Peter Steins (s.u.)

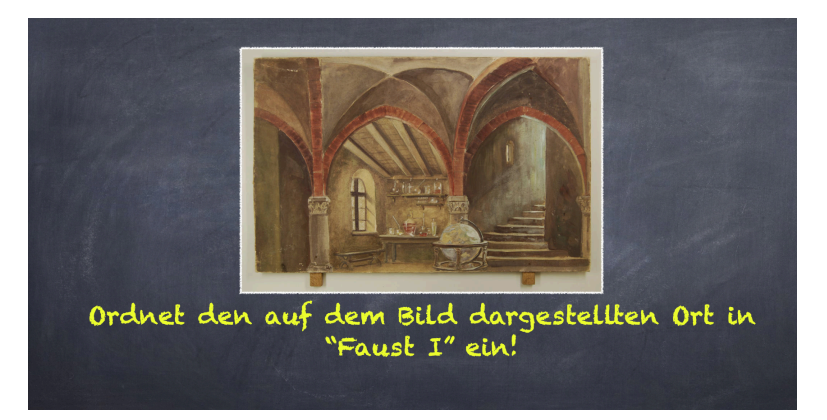

### **Zur ersten Erarbeitungsphase (Einzelarbeit):**

 

• Zur Vergegenwärtigung/ vertieften Wiederholung des Inhalts des Eingangsmonologs wurde die Inszenierung Peter Steins (Expo 2000 in Hannover) gewählt, da hier keine Kürzungen im Text vorgenommen wurden, d.h. die Schüler können eins zu eins die Lektüre mitlesen. Die Arbeitsaufträge hierzu lautet:

<sup>&</sup>lt;sup>3</sup> Da es schwierig ist, die Handzeichen auf dem geteilten Bildschirm zu sehen, empfiehlt es sich mit einem zweiten Gerät (Smartphone / ipad) als sein "eigener" Gast in die Videokonferenz zu gehen. Dies ist auch grundsätzlich von Vorteil, weil genau zu sehen ist, was die Schüler auf ihren Bildschirmen sehen können.

- o *Fasst den Inhalt des Eingangsmonologs zusammen: Beschreibt den Ort, die Zeit sowie die Gemütsverfassung Fausts!*
- o *Belegt am Text, indem ihr wichtige Textstellen markiert!*

- o *Beschreibt, mit welchen Mitteln der Eingangsmonolog inszeniert wurde: Entspricht das Studierzimmer euren Vorstellungen? Vergleicht mit dem eingangs gezeigten Bild!*
- Um mebis zu umgehen (das Oskar-Maria-Graf-Gymnasium durfte sich laut KMS vom 05.01.21 erst ab 9.15 Uhr einloggen), wurde für die Schüler ein QR-Code (https://www.qr-code-generator.com)4 generiert und in die Keynote-Präsentation eingepflegt, sodass die Schüler mit ihren Smartphones (per App oder bei neueren Modelle per Kamera-Funktion) direkt am Bildschirm den YouTube-Link lesen konnten, um zum Video zu gelangen. Die Keynote-Präsentation wird in MS Teams während der Videokonferenz geteilt und ist für alle Schüler sichtbar.

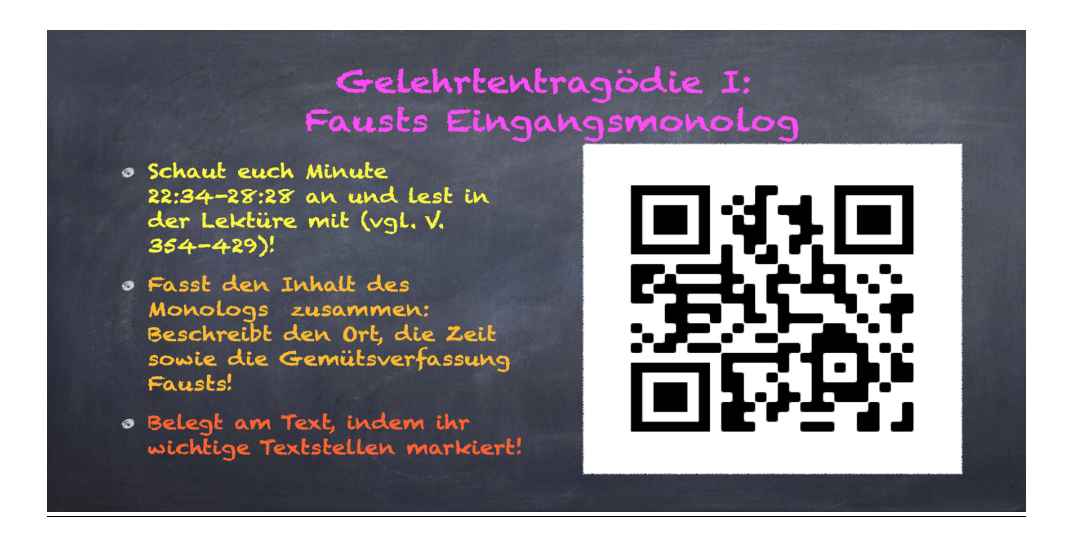

<sup>4</sup> Hierzu muss lediglich der YouTube-Link eingegeben werden. Der QR-Code wird automatisch generiert, der dann als JPG-Datei heruntergeladen werden kann, der dann in die Keynote-Präsentation eingefügt wird. Probieren Sie den QR-Code hier aus! ©

## **Zur Gruppenarbeit in den Breakout-Rooms auf MS-Teams (zweite Erarbeitungsphase)**

- Während die Schüler mit der ersten Erarbeitungsphase beschäftigt sind, bleibt der Lehrkraft Zeit, die Breakout-Rooms in MS-Teams einzurichten, indem sie die Schüler den Räumen namentlich zuordnet. Zum Einrichten der Breakout-Rooms ist folgendes YouTube-Video überaus hilfreich: https://youtu.be/LhmIjIxvuiY
- Per Handzeichen in MS-Teams bestätigen alle Schüler, dass sie mit der ersten Erarbeitungsphase fertig sind.
- Sie werden daraufhin durch die Öffnung der Breakout-Rooms automatisch in ihre Räume "verschoben", wo sie sich mündlich austauschen können. Die Lehrkraft kann die Räume betreten und auch schriftliche Ankündigungen (in diesem Fall z.B. zur verbleibenden Arbeitszeit oder zu Hinweisen hinsichtlich der Aufgabenstellung) vornehmen.

## **Zur Ergebnissicherung im Plenum:**

- Die Breakout-Rooms werden geschlossen, die Schüler werden automatisch in den Hauptraum zurück "verschoben".
- Die jeweiligen "Gruppensprecher" tragen die Ergebnisse der Gruppe mündlich vor unter Nennung geeigneter Textstellen, die die jeweils andere Gruppe in der Lektüre markiert.
- In der Keynote-Präsentation angezeigt werden anschließend die Ergebnisse (vgl. Folien-Screenshots nächste Seite) angezeigt und vom Kurs ins Arbeitsblatt übertragen.
- Die Schüler zeigen wieder per Handzeichen an, dass ihre Ergebnissicherung abgeschlossen ist.
- Abschließend wird im Unterrichtsgespräch ein Fazit gezogen. Leitfragen: *Erklärt Fausts Zweifel historisch: Welcher Epoche ist er zu zuordnen? Begründet!* (Hilfe: Vergleich Mittelalter - Renaissance, vgl. Screenshot der Folie nächste Seite)

# Gelehrtentragödie I: Fausts Eingangsmonolog

- · "Drinnen":
	- o Dunkelheit: "Mitternacht" (V. 388)
	- · räumliche Enge: ungemütliches, mit Büchern und "Hausrat" (V. 408) voll gestopftes Studierzimmer ("Verfluchtes dumpfes Mauerloch!", V. 399; "Kerker", V. 398; "gotische(s) Zimmer", vgl. Regieanweisung >> beklemmend, beene
	- · geistige Enge: Verzweiflung über totes Bücherwissen, das keinen Erkenntnisgewinn bringt (vgl. V. 354f.); Kritik an der herkömmlichen Schulwissenschaft (vgl. V. 364)

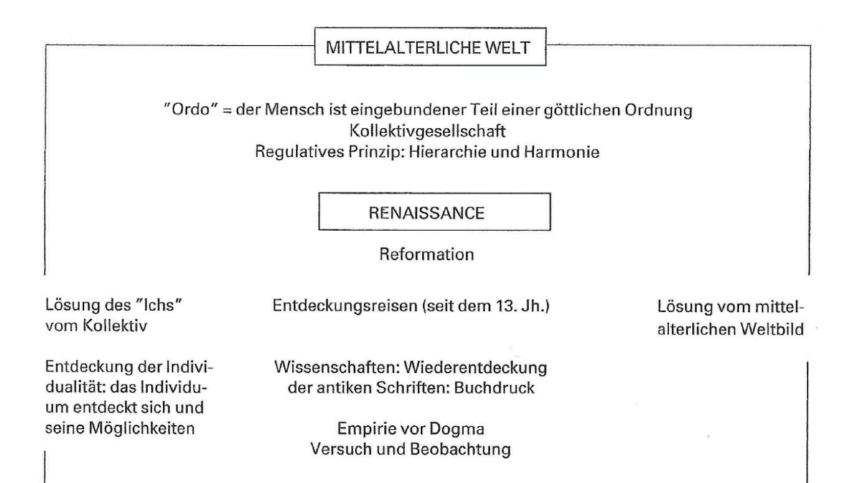

# Gelehrtentragödie I: Fausts Eingangsmonolog

- · "Drauben":
	- . Reinheit und Klarheit: "Mondenschein" (V. 386); "das liebe Himmelslicht" (V. 400)
	- · Ausbruch ins Weite: "Bergeshöhn" (V.392); "Um Bergeshöhe mit Geistern schweben (...)" (V. 394f.); "Flieh! Auf! Hinaus ins weite Land" (V.418) >> möchte fliehen, ausbrechen
	- o Sehnsucht nach "Gotteswelt": ... nach "der lebendigen Welt" (V. 414) > Wahrheitserkenntnis mit dem "Herz(en)" (V.410)

# Gelehrtentragödie I: Fausts Eingangsmonolog

- . Schwanken zwischen Euphorie und Depression (manischdepressiv, in sich zerrissen)
- . Abwendung von der Schulwissenschaft (eingeschränkte Erkenntnismöglichkeiten!) hin zur Magie
- · FAUST als Vertreter der Renaissance / Frühen Neuzeit (Zweifel und Ängste durch die Lösung des "Ichs" aus dem Kollektiv und innerliche Erschütterungen durch Lösung des mittelalterlichen Weltbildes

## **Zur Vertiefung / Hausaufgabe:**

• Die Schüler zeigen nun, dass sie Fausts Gemütsverfassung im Eingangsmonolog erfasst haben, indem sie folgenden kreativen Auftrag über die Keynote-Präsentation erhalten:

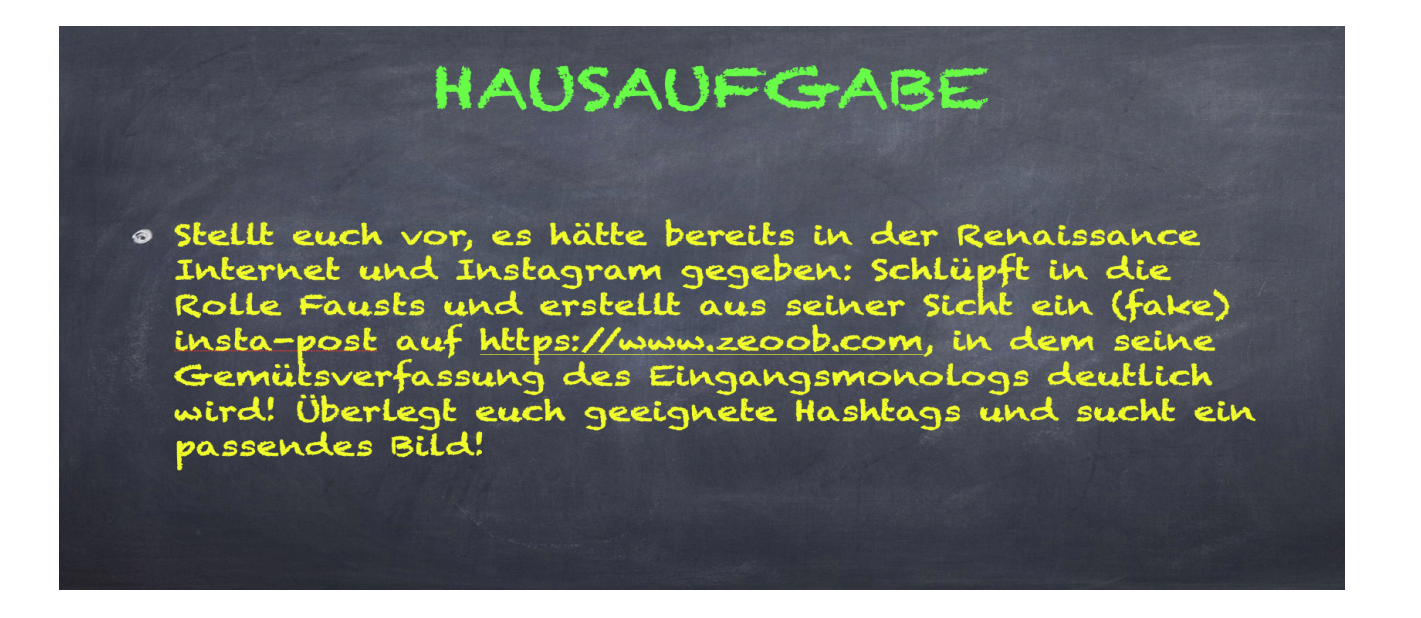

• https://zeoob.com/ ermöglicht es, täuschend echte Facebook-Nachrichten, Instagram-Posts oder auch Tweets zu erstellen (kostenlos und anonym).

- Über mebis (Forum) wird den Schülern die Einladung (als Link) zu einer virtuellen Pinnwand (https://miro.com/lite )5 übermittelt, auf der sie ihre *insta-post* anpinnen sollen.
- In der folgenden Stunde ruft die Lehrkraft (z.B. in der Motivationsphase) die von ihr erstellte miro.com-Seite ("Fausts Gemütsverfassung", vgl. nächste Seite) auf, teilt den Bildschirm während der MS-Teams-Videokonferenz und kann so die einzelnen Posts mithilfe des Cursors anklicken und vergrößern, wobei die Schüler ihre jeweiligen Posts vorstellen. Der Kurs beurteilt, inwieweit Bild, Hashtags und angegebener Ort die Gemütsverfassung Fausts, den Ort, die Zeit und auch den Inhalt im Allgemeinen treffen bzw. passend widerspiegeln. Durch die Posts wird offensichtlich, ob die Schüler den Inhalt der Lektüre begriffen haben. Eignen würden sich die Posts auch als Motivation oder als Beurteilungsfrage zu einer Rechenschaftsablage.
- Das Erstellen der täuschend echten insta-posts schlägt nicht nur die Brücke zur Lebenswelt der Schüler, es sollte gleichzeitig darauf aufmerksam gemacht werden, wie einfach heutzutage Fake News im Allgemeinen erstellt werden können.
- Zudem sollten die Schüler darauf hingewiesen werden, dass sie die Nutzungsrechte der von ihnen verwendeten Bilder aus dem Internet zu beachten haben (am besten gleich selber ein geeignetes Foto schießen lassen!). Mit https://pixabay.com/de/ wäre man hier hinsichtlich der Nutzungsrechte auf der sicheren Seite.

<sup>&</sup>lt;sup>5</sup> Miro lite ist kostenlos und ermöglicht das kollaborative Arbeiten online. Die Lehrkraft muss sich registrieren, nicht jedoch die Schüler.

**Die Ergebnisse der Vertiefungsphase:** Die virtuelle Pinnwand auf https://miro.lite

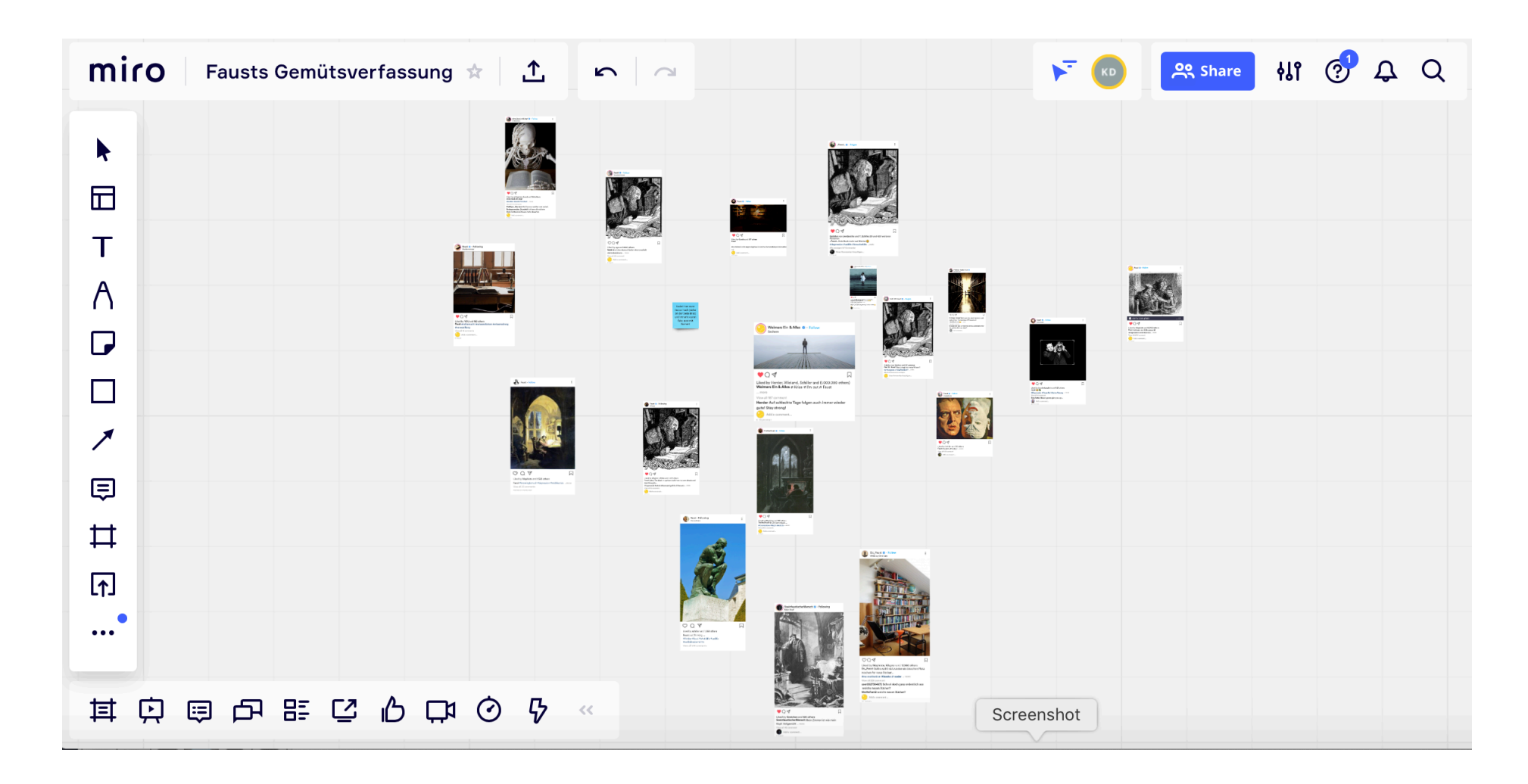

#### Die Ergebnisse der Vertiefungsphase: einzelne ausgewählte fake insta-Posts<sup>6</sup>

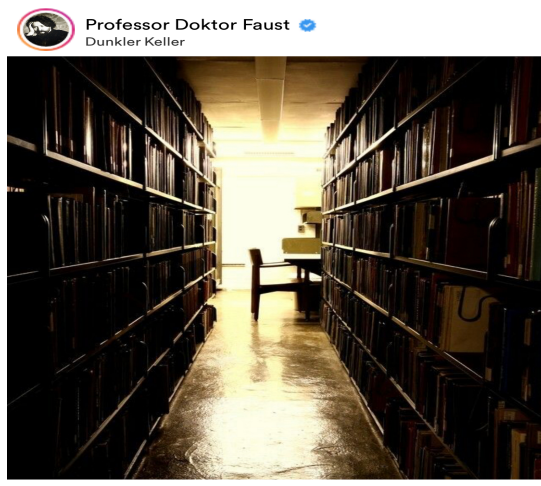

 $OQ$ 

Professor Doktor Faust Weiß alles aber irgendwie auch nichts #depri #unzufrieden #Wissensdurst #keinBockmehre3 ... more View at 1 comment Mike Barton Was isn falsch bei dir du weißt doch mehr als gefühlte 99% von allen?! Add a comment... 6 August

 

SoeinfaustischerMensch & · Following Mein Kopf

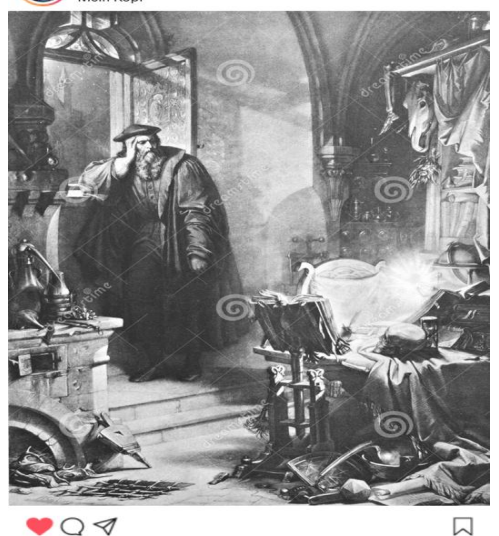

Liked by Gretchen and 120 others SoeinfaustischerMensch Mein Zimmer ist wie mein Kopf. Vollgemüllt ... more View all 45 comment Add a comment...

Faust <sup>2</sup> · Following

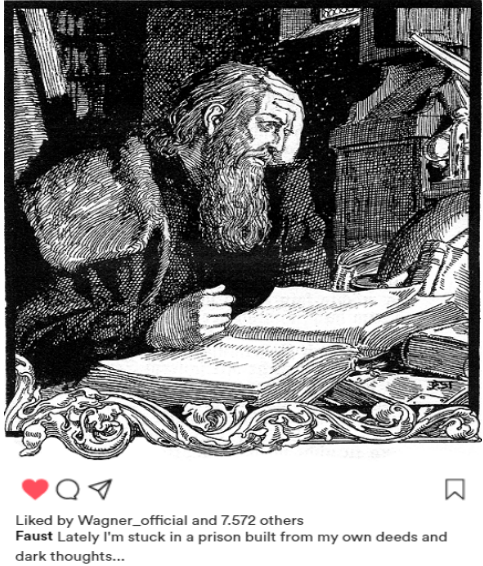

 $\mathbf{I}$ 

#depressed #whatisthemeaningoflife #lifesucks ... more View all 16 comments

Add a comment...  $0.0121$ 

<sup>6</sup> Bild 1: https://philipprabe.wordpress.com/2014/11/20/bring-licht-ins-dunkle/

Bild 2: https://www.dreamstime.com/royalty-free-stock-photo-faust-illustration-faust-philosophizes-night-classic-depicting-philosophizing-drawn-august-von-kreling-wolfgang-vonimage32344465

Bild 3: https://www.fo-net.de/Unterrichtsreihe\_Goethe\_Faust\_I.pdf

- Bild 4: https://de.wikipedia.org/wiki/Der\_Denker#/media/Datei:Paris\_2010\_- Le\_Penseur.jpg
- Bild 5: https://www.alamy.de/stockfoto-ein-skelett-ein-buch-zu-lesen-36970626.html

Bild 6: https://de.wikipedia.org/wiki/Goethes\_Faust#/media/Datei:Kersting\_-\_Faust\_im\_Studierzimmer.jpg

口

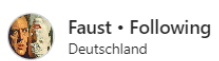

÷

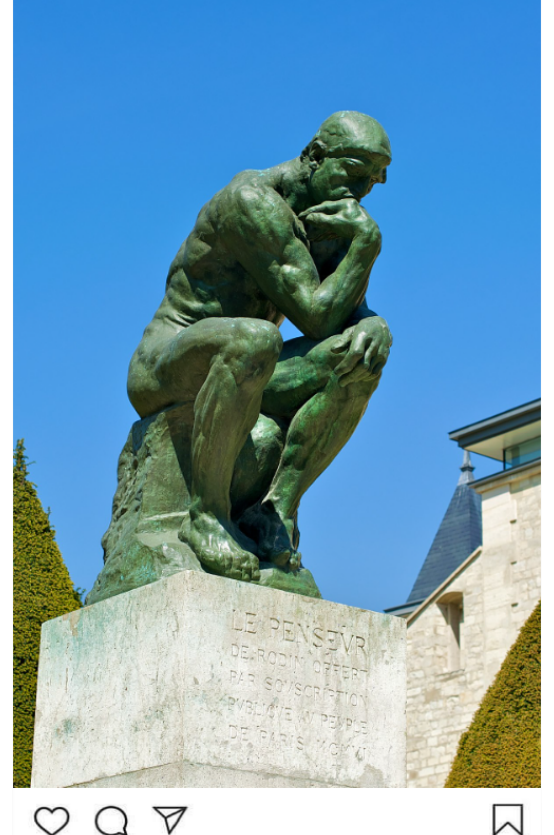

#### $\circ \circ \mathsf{v}$ Liked by schiller and 1,560 others Faust Just Thinking .... #thinker #faust #whatislife #sadlife #weißallesabernichts View all 544 comments

ohne.faust.mit.kopf • Follow In Gedanken

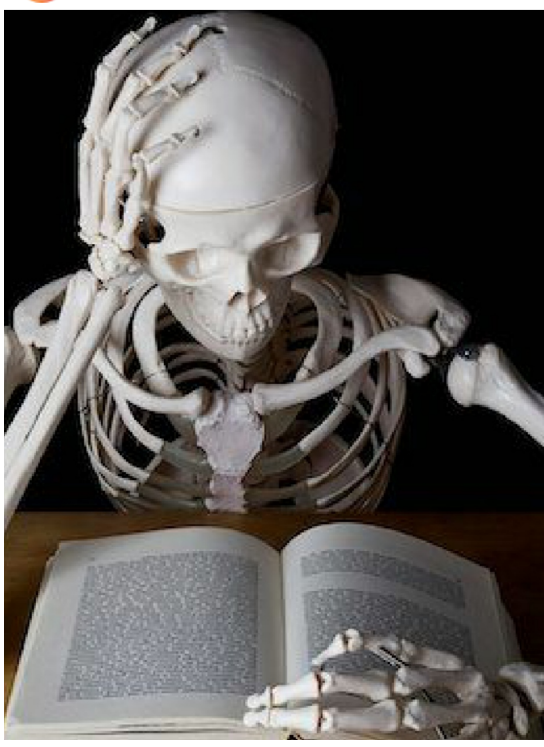

Liked by schwarzem.hund and 700 others ohne.faust.mit.kopf

#warten #endlichfreiheit... more

view all 34 comments

 $\bullet$ Q

Fleißiger.\_Stundent1 Ich komm nachher mal vorbei. Redegewandter\_Stundet2 Ich kann die nächste Unterrichtseinheit kaum mehr abwarten

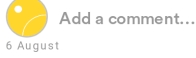

TheRealFaust **C** · Follow **ARCHITECT** 

 $\ddot{\cdot}$ 

 $\Box$ 

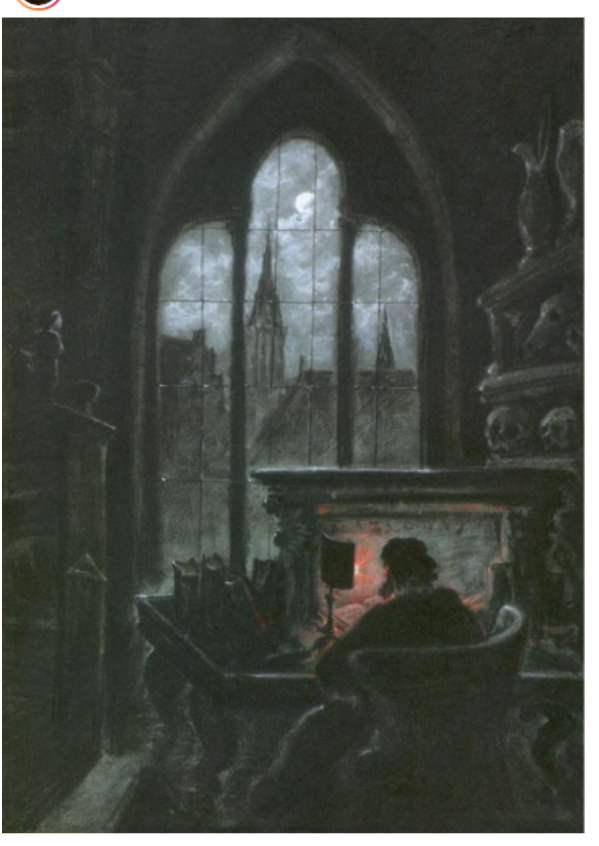

 $\bullet$ Q

 $\boxtimes$ 

 $\colon$ 

Liked by Mephisto and 420 others TheRealFaust Im Zimmer relaxen....

#foreveralone #depri #suicide ... more

View all 16 comments Add a comment...

6 August